## **ΠΙΝΑΚΑΣ 1:** Είδη μεταβλητών

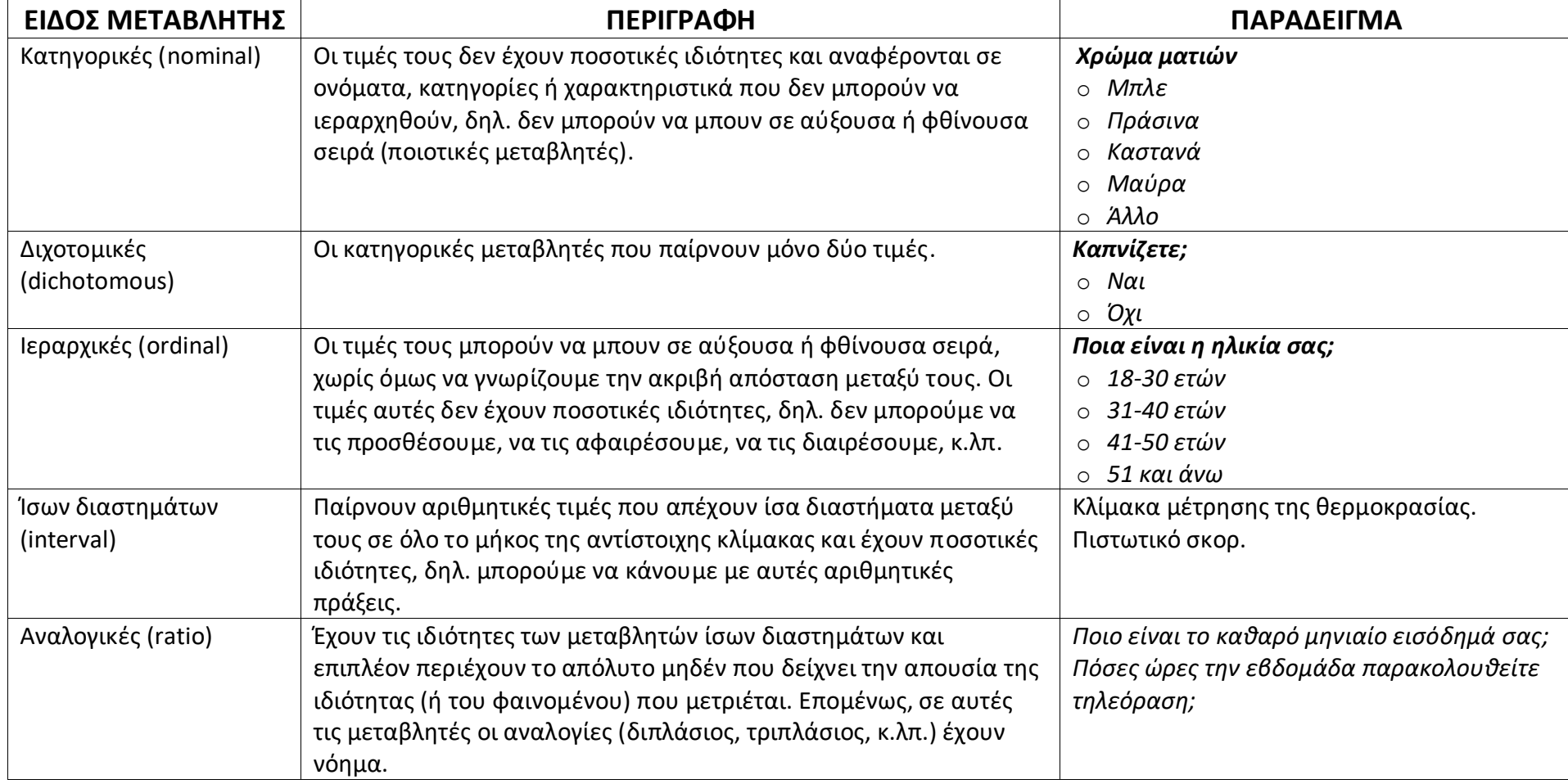

**ΣΗΜΕΙΩΣΗ:** Το SPSS δεν διακρίνει τις μεταβλητές τύπου ratio από τις μεταβλητές τύπου interval. Και τα δύο αυτά είδη μεταβλητών εισάγονται στο SPSS ως μεταβλητές τύπου «scale» (έτσι τις ονομάζει το συγκεκριμένο λογισμικό).

## **ΠΙΝΑΚΑΣ 2**

# Περιγραφικοί στατιστικοί δείκτες και διαγράμματα ανά κατηγορία μεταβλητών

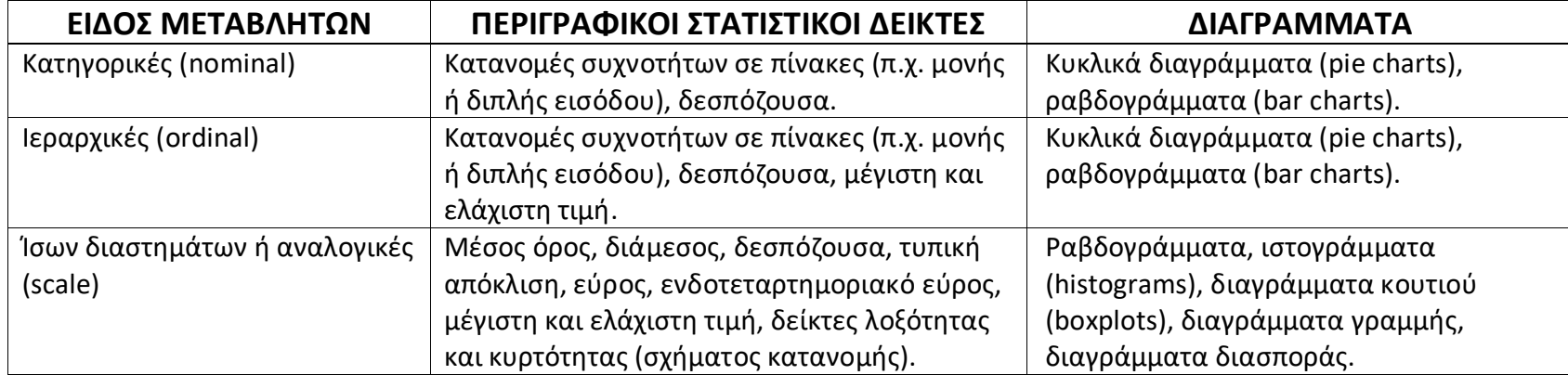

#### **ΠΙΝΑΚΑΣ 3:** Έλεγχοι επαγωγικής στατιστικής ανά κατηγορία μεταβλητών (έλεγχοι εξάρτησης/συσχέτισης μεταξύ **δύο** μεταβλητών)

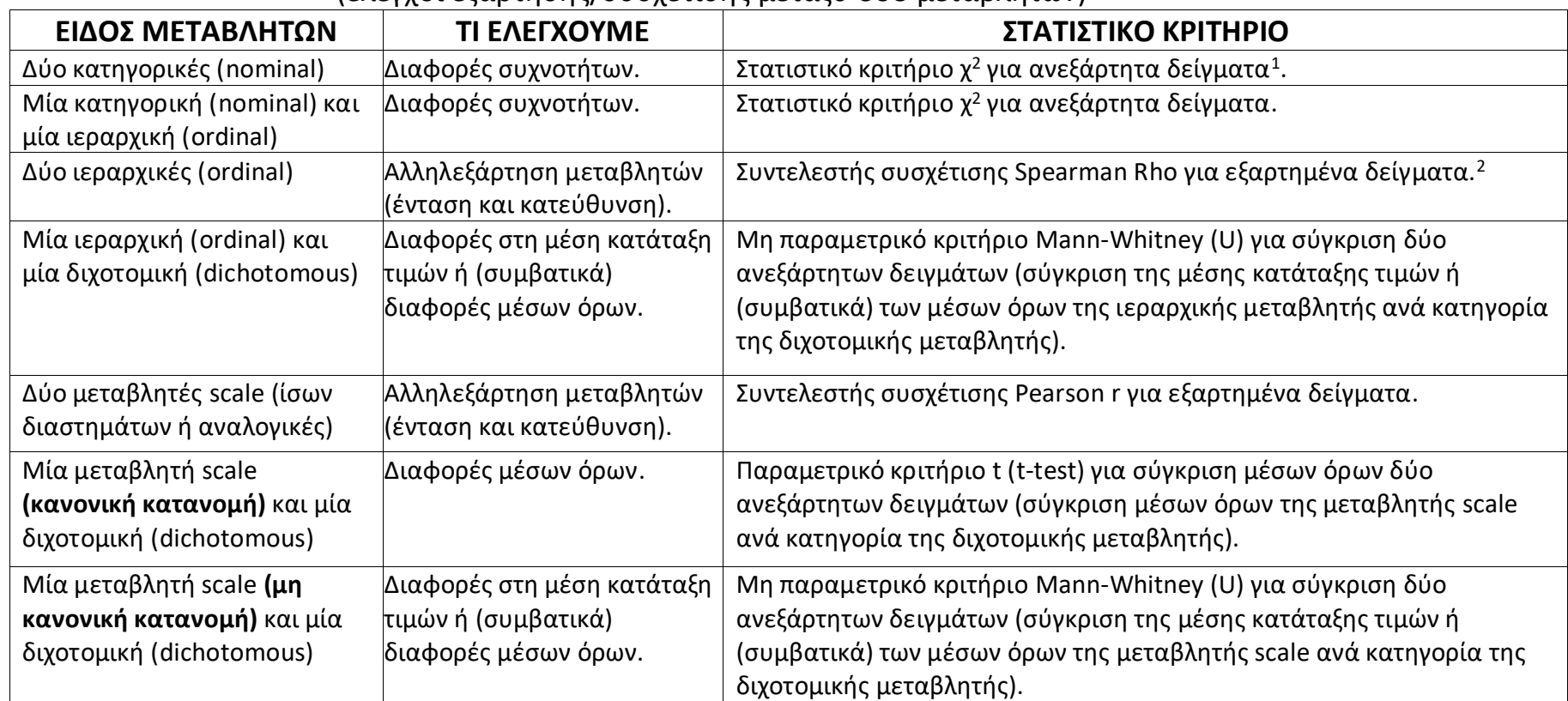

1

<sup>1</sup>**Ανεξάρτητα δείγματα** έχουμε όταν κάθε άτομο συμμετέχει μόνο σε μία από τις δύο ομάδες (ή συνθήκες) τις οποίες συγκρίνουμε. <sup>2</sup>**Εξαρτημένα δείγματα** έχουμε όταν όλα τα άτομα συμμετέχουν και στις δύο ομάδες (ή συνθήκες) τις οποίες συγκρίνουμε.

## **ΠΙΝΑΚΑΣ 4:** ΕΡΜΗΝΕΙΑ ΑΠΟΤΕΛΕΣΜΑΤΩΝ ΤΩΝ ΕΠΑΓΩΓΙΚΩΝ ΕΛΕΓΧΩΝ (ΤΕΣΤ) (επίπεδο στατιστικής σημαντικότητας α=0,05)

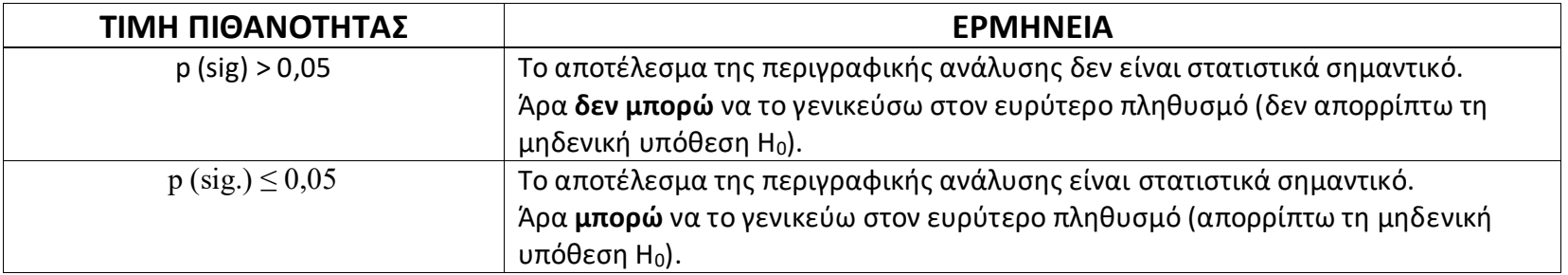

### **ΠΙΝΑΚΑΣ 5**

Βασικά βήματα (επιλογές μενού) που ακολουθούμε για την διεξαγωγή συγκεκριμένων στατιστικών διεργασιών στο SPSS

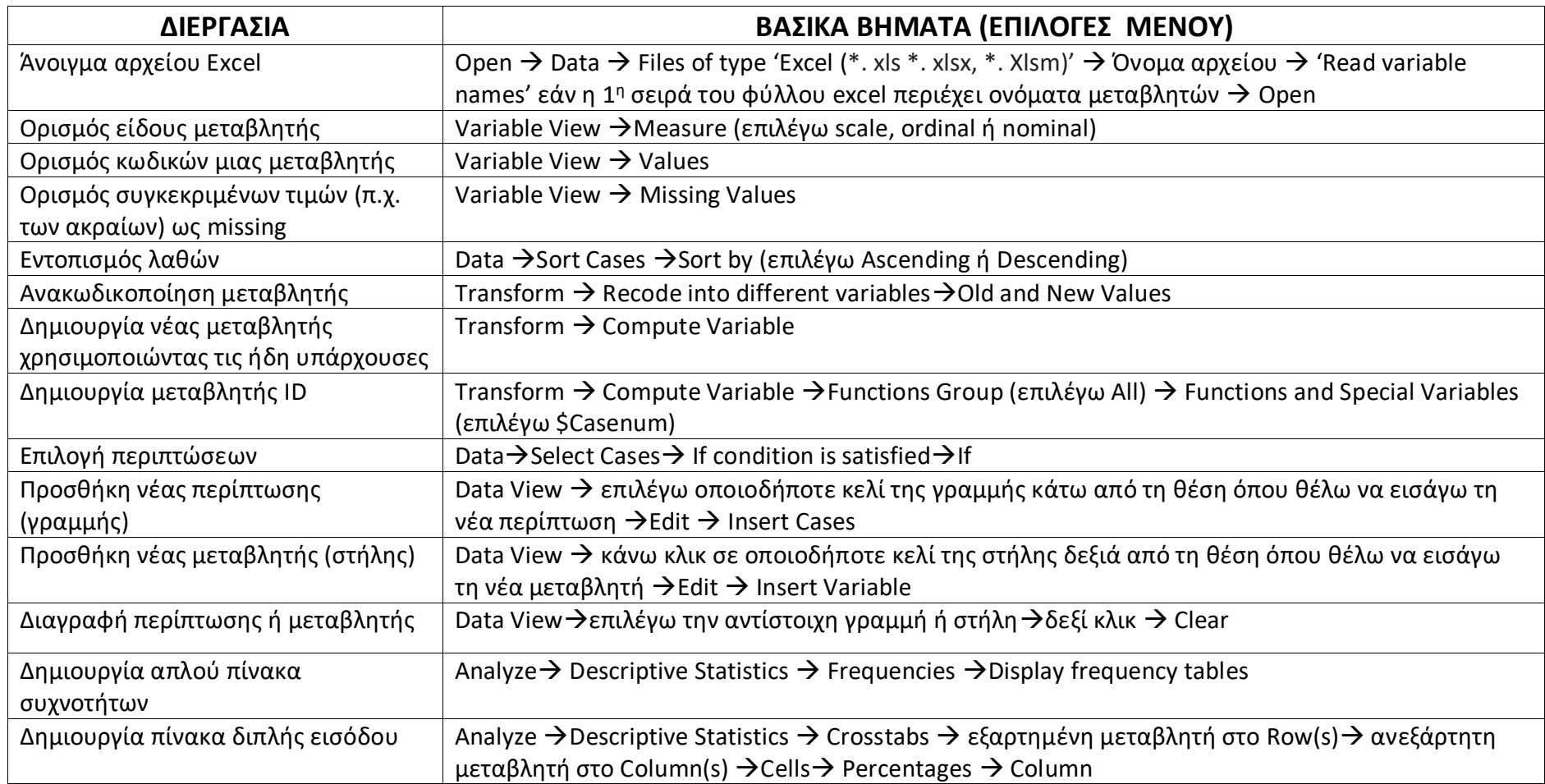

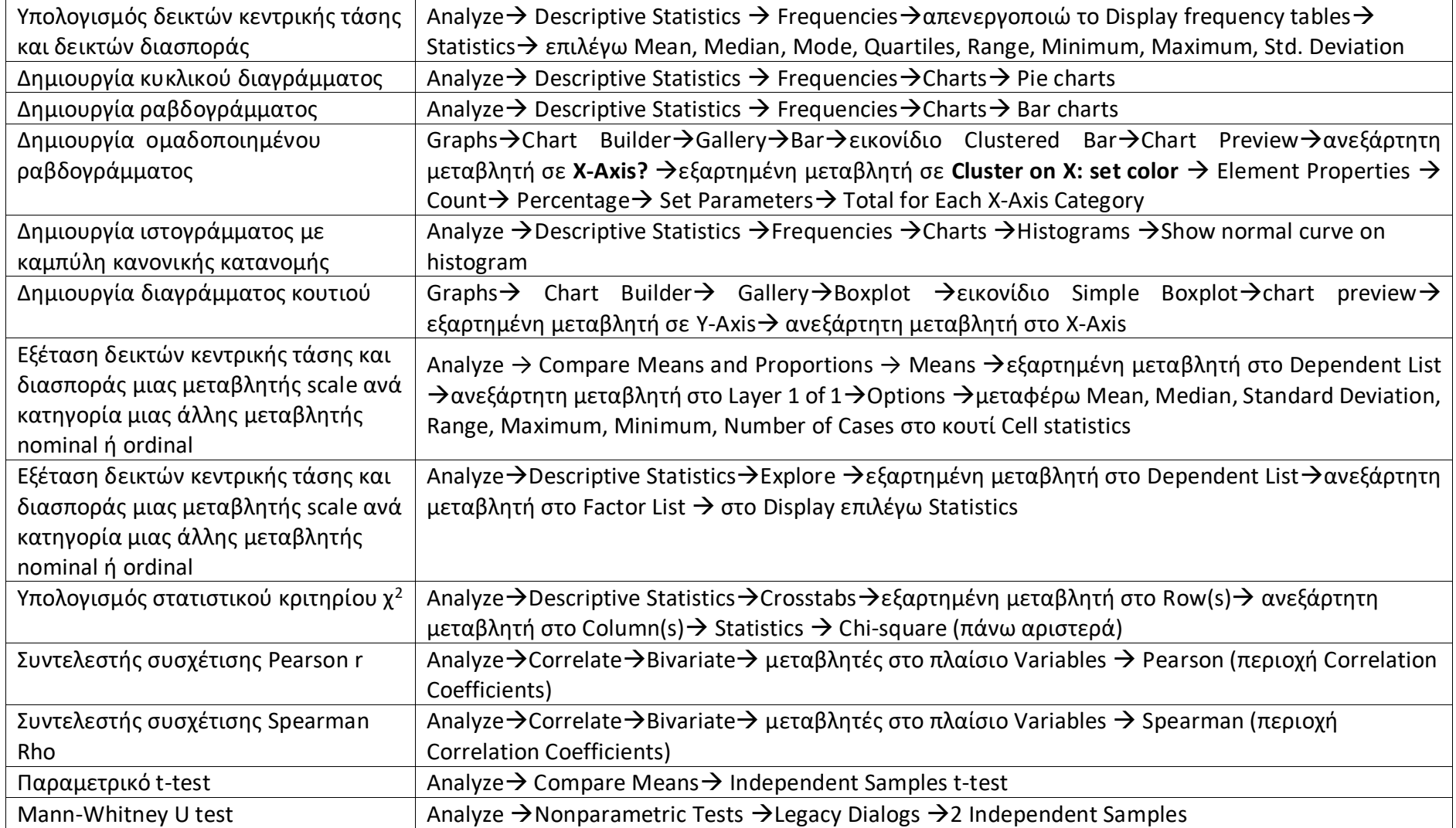